Eingabe Firmenadressen

# Eingabe Firmenadressen

#### [Hauptseite](https://onlinehilfen.ra-micro.de/index.php/Hauptseite) > [Adressen](https://onlinehilfen.ra-micro.de/index.php/Kategorie:Adressen) > [Adressfenster](https://onlinehilfen.ra-micro.de/index.php/Adressfenster) > [Eingabe Firmenadressen](https://onlinehilfen.ra-micro.de)

## Allgemeines

### Firmenadressen richtig erfassen

Um Firmenadressen richtig zu erfassen, empfehlen wir folgende Vorgehensweise:

1. Eine Firmenadresse wird im Adressfenster mit dem Anredeschlüssel 4 - Firma gespeichert. Im Eingabefeld Nachname muss zur korrekten Firmenadressierung in Schriftsätzen die Rechtsform, also beispielsweise Maschinenbau GmbH, eingegeben werden.

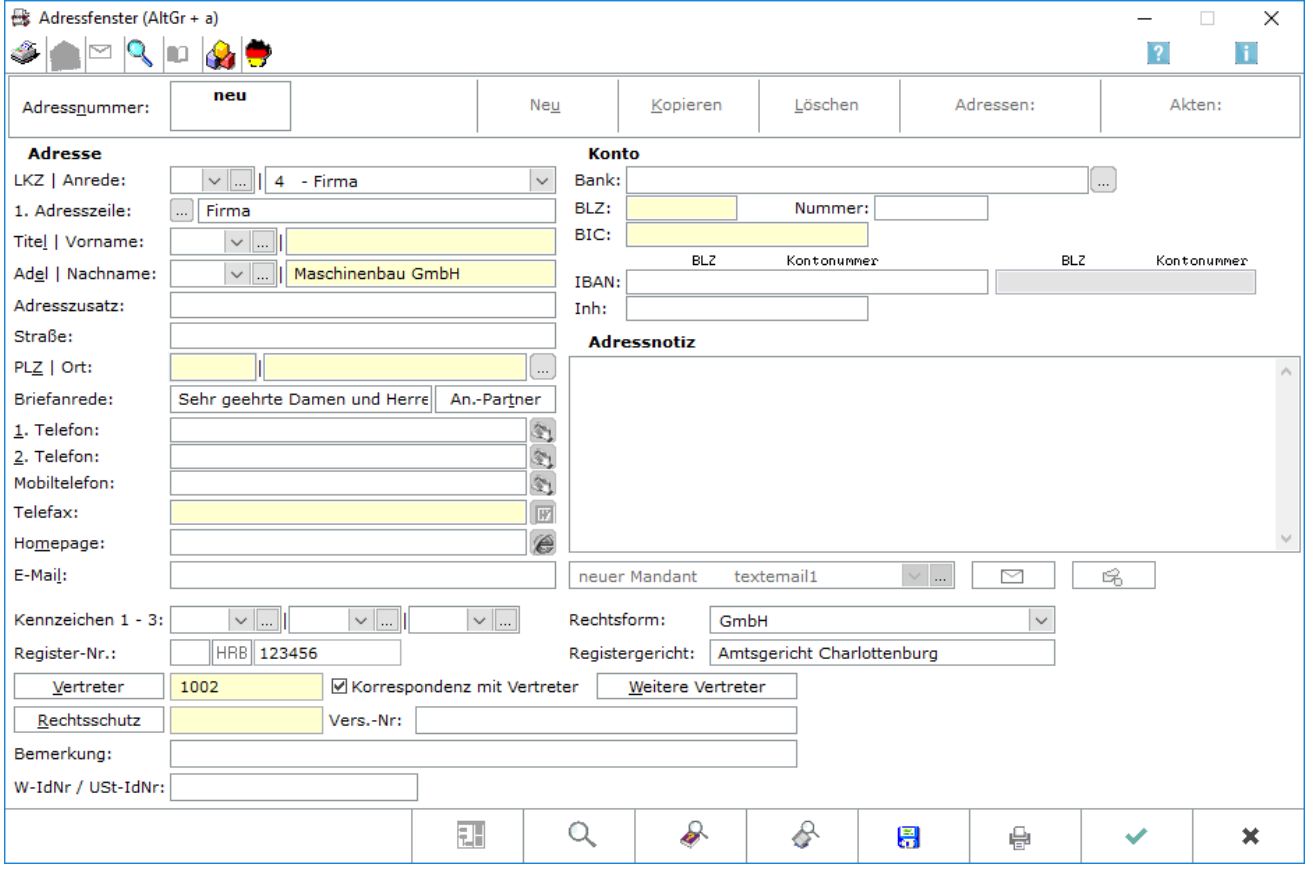

2. Die Adresse des Firmenvertreters, z. B. des Geschäftsführers, wird in der Maske *Vertreteradressen*, die über den Button  $\frac{V}{2}$ ertreter  $\frac{V}{2}$  oder - wenn der Cursor im gelben Vertreterfeld steht - über die Tastenkombination **| Alt Gr | | A | bzw. | Alt | | A | im** Adressfenster aufgerufen werden kann, erfasst. Ein bereits gespeicherter Vertreter wird über die Eingabe seiner Adressnummer im Vertreterfeld erfasst.

3. Für die Erfassung des Vertreters der GmbH empfehlen wir den Anredeschlüssel 9 - Sonstige im Vertreter-Adressfenster. In das Feld 1. Adresszeile ist anschließend der Geschäftsführer einzutragen:

Eingabe Firmenadressen

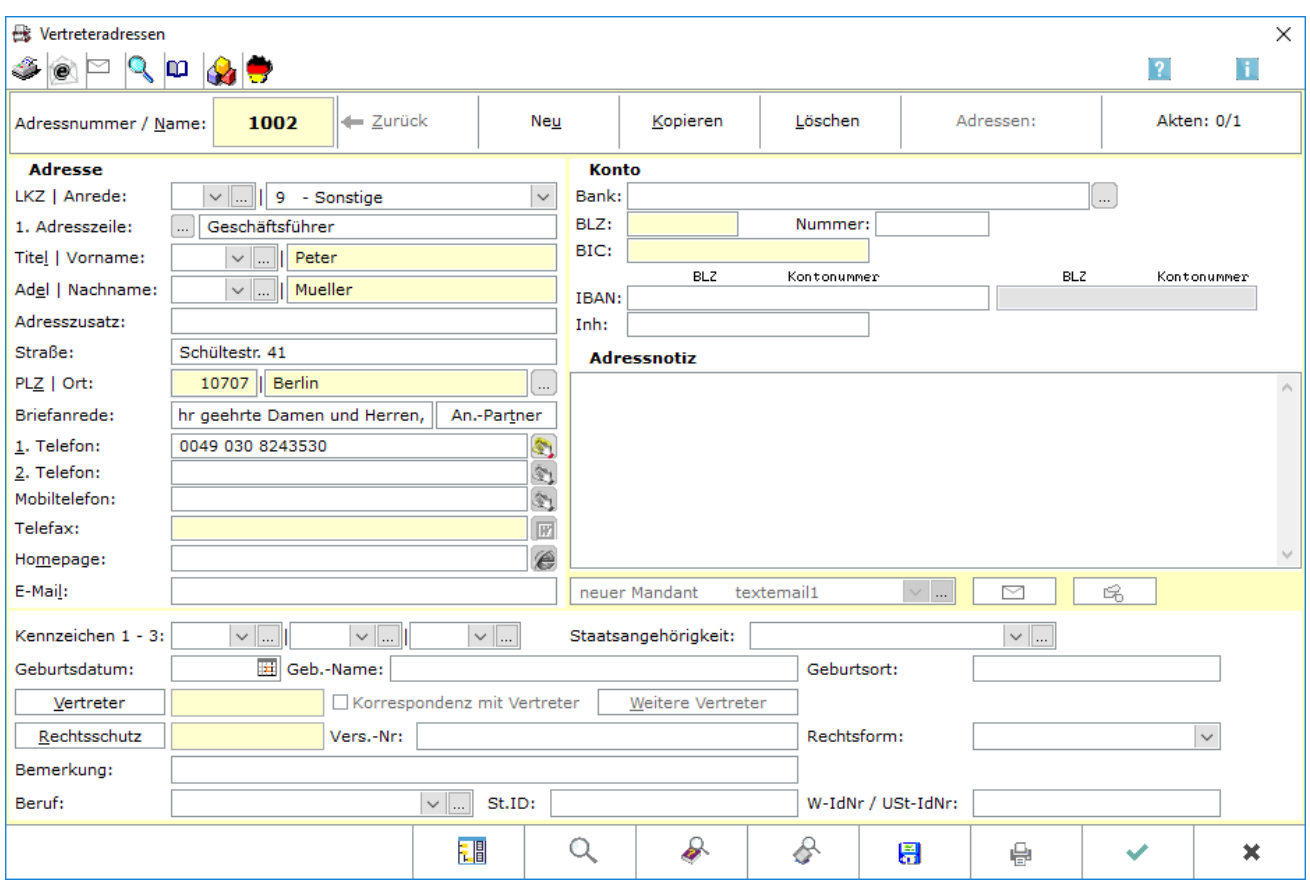

4. Nach Bestätigung der Eingaben werden die Vertreterdaten gespeichert. Die neue Adressnummer des Vertreters wird automatisch in das Vertreterfeld der Firmen-Adresse übernommen.

5. Sofern der Schriftwechsel ausschließlich mit dem Geschäftsführer als gesetzlicher Vertreter der Firma geführt werden soll, ist die Option *Korrespondenz* mit Vertreter auszuwählen.

#### Besonderheiten bei der GmbH & Co. KG

1. Die Adresse einer GmbH & Co. KG wird ebenfalls im *Adressfenster* mit dem Anredeschlüssel *4 - Firma* gespeichert. Im Eingabefeld *Nachname* muss zur korrekten Firmenadressierung in Schriftsätzen die Rechtsform z. B. *Maschinenbau GmbH & Co. KG* eingegeben werden.

Eingabe Firmenadressen

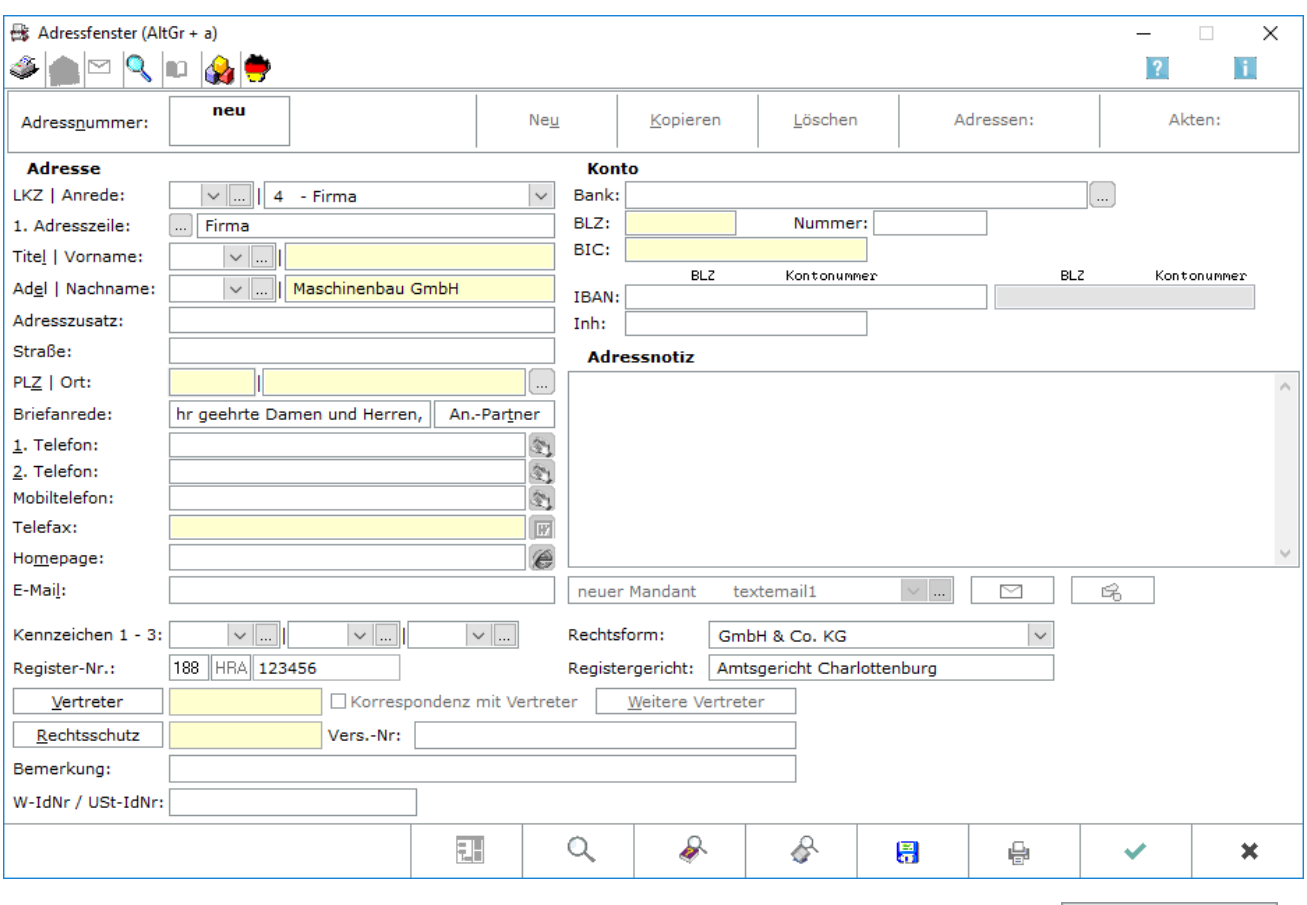

2. Die *Adresse der GmbH* wird sodann in der Maske *Vertreteradressen* erfasst, die über Vertreter oder - wenn der Cursor im gelben Vertreterfeld steht - über die Tastenkombination  $\|$  Alt Gr  $\|$   $\|$  A  $\|$  bzw.

Δlt Д aufgerufen wird. Eine bereits gespeicherte GmbH-Adresse kann z. B. über Eingabe der Adressnummer im Vertreterfeld der GmbH & Co. KG erfasst werden.

Als Anrede der GmbH ist bei der GmbH & Co. KG der Anredeschlüssel *4 - Firma* auszuwählen. Im Eingabefeld Nachname ist zur korrekten Firmenadressierung in Schriftsätzen die Rechtsform, also z. B.

*Maschinenbau GmbH*, einzutragen. Anschließend werden die Eingaben mit **bestätigt**.

3. Die Daten des Geschäftsführers werden über das Vertreterfeld der GmbH erfasst.

4. Sofern der Schriftwechsel mit der GmbH geführt werden soll, ist für die GmbH & Co. KG unter *Sonstiges* die Einstellung *Korrespondenz* mit *Vertreter* zu aktivieren. Soll der Schriftwechsel nur mit dem Geschäftsführer der GmbH geführt werden, ist für die GmbH *Korrespondenz mit Vertreter* zu aktivieren.

 Bei Wahl des Anredeschlüssel *4 - Firma*, werden im *Adressfenster* anstelle der Eingabefelder *Geburtsdatum* und *Geburtsname* die Eingabefelder *Register-Nr.* und *Register-Gericht* eingeblendet, mit denen die Handelsregisternummer und das Registergericht zur Adressnummer erfasst werden können. Auch eine Auswahlliste *Rechtsform* wird eingeblendet, aus welcher die entsprechende Rechtsform ausgewählt werden kann, die von RA-MICRO beim Erstellen eines Mahnbescheids verwendet wird.